### **Open an iBox BT or iBox BT LE with your Android**TM **or Apple® Device**

*To view a list of the most common eKEY app compatible devices, visit www.supraekey.com and select the Compatible eKEY Devices List button. Note: BlackBerry 10 devices are not supported at this time.*

#### **To open a Bluetooth® keybox**

- Open the eKEY app and start the Obtain Key or Open Shackle process on your device.
- When prompted, press up on the bottom of the keybox to turn on its Bluetooth. A red-purple light on the keybox flashes to show the Bluetooth is on and ready. \*If you are using an eKEY Fob to communicate, do not turn the Bluetooth on.
- Finish the process.

\*Older Apple products (that do not have the Siri feature) must use an eKEY Fob to communicate with the iBox BT LE keybox. All Apple products must use an eKEY Fob to communicate with iBox BT keyboxes.

> Press up until the red light flashes to turn on the Bluetooth

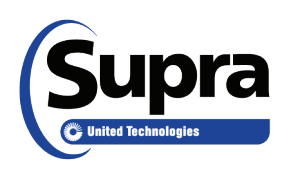

© 2016 United Technologies Corporation (UTC). All rights reserved. Supra is a part of UTC Climate, Controls & Security (CCS), a<br>unit of United Technologies Corporation. Other brand and product names are or may be the tra products or services of, their respective owners.

# **Open an iBox BT or iBox BT LE with your Android**TM **or Apple® Device**

*To view a list of the most common eKEY app compatible devices, visit www.supraekey.com and select the Compatible eKEY Devices List button. Note: BlackBerry 10 devices are not supported at this time.*

### **To open a Bluetooth® keybox**

- • Open the eKEY app and start the **Obtain Key** or **Open Shackle** process on your device.
- When prompted, press up on the bottom of the keybox to turn on its Bluetooth. A red-purple light on the keybox flashes to show the Bluetooth is on and ready. \*If you are using an eKEY Fob to communicate, do not turn the Bluetooth on.
- Finish the process.

\*Older Apple products (that do not have the Siri feature) must use an eKEY Fob to communicate with the iBox BT LE keybox. All Apple products must use an eKEY Fob to communicate with iBox BT keyboxes.

> Press up until the red light flashes to turn on the Bluetooth

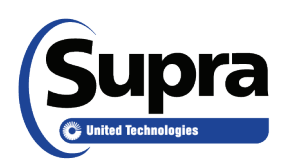

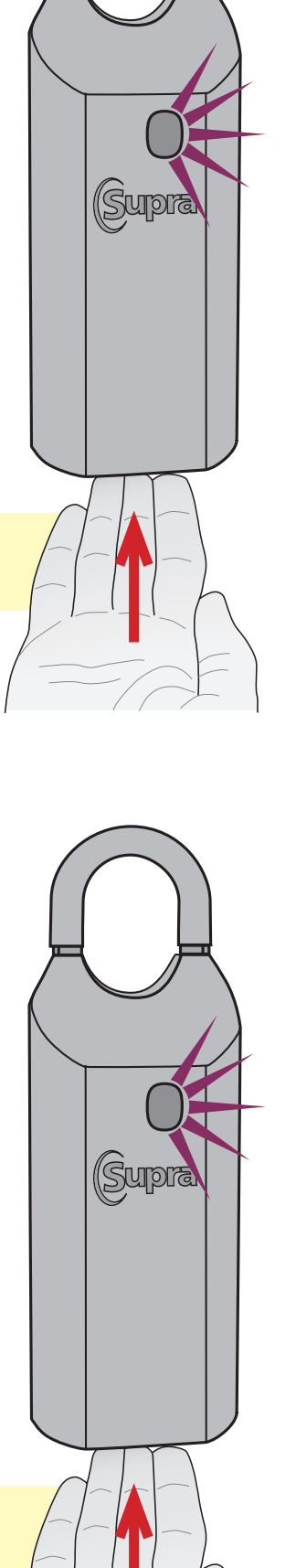

## **How to Change the Shackle Code Android**TM **OS Apple® iOS**

You must eSync the eKEY **after the sixth (6)** shackle code change.

Open the shackle first to change the shackle code.

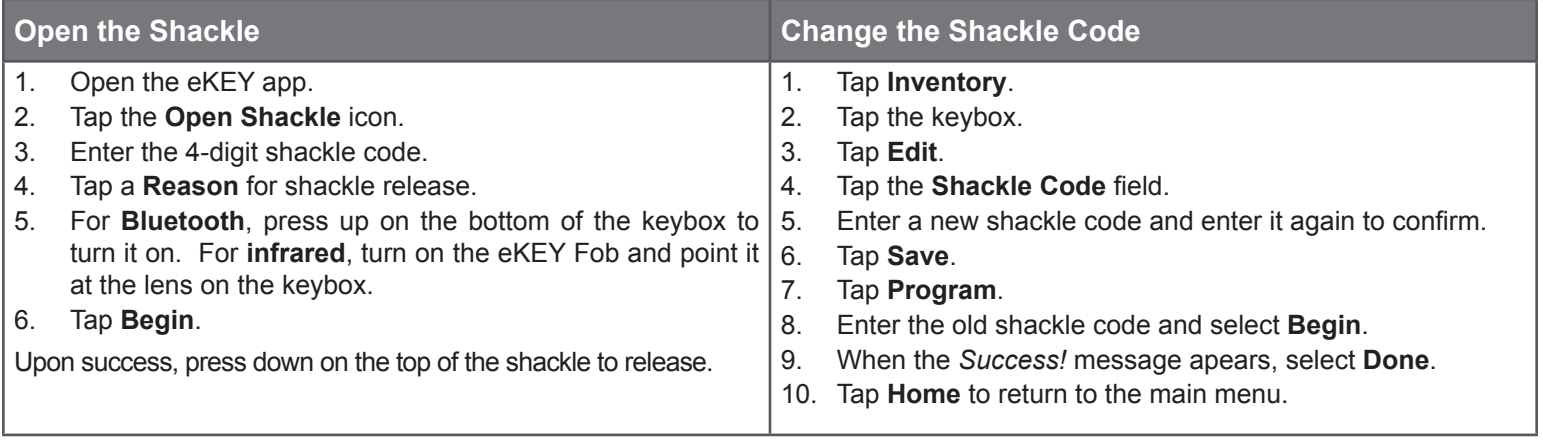

## **How to Change the Shackle Code Android**TM **OS Apple® iOS**

You must eSync the eKEY **after the sixth (6)** shackle code change.

Open the shackle first to change the shackle code.

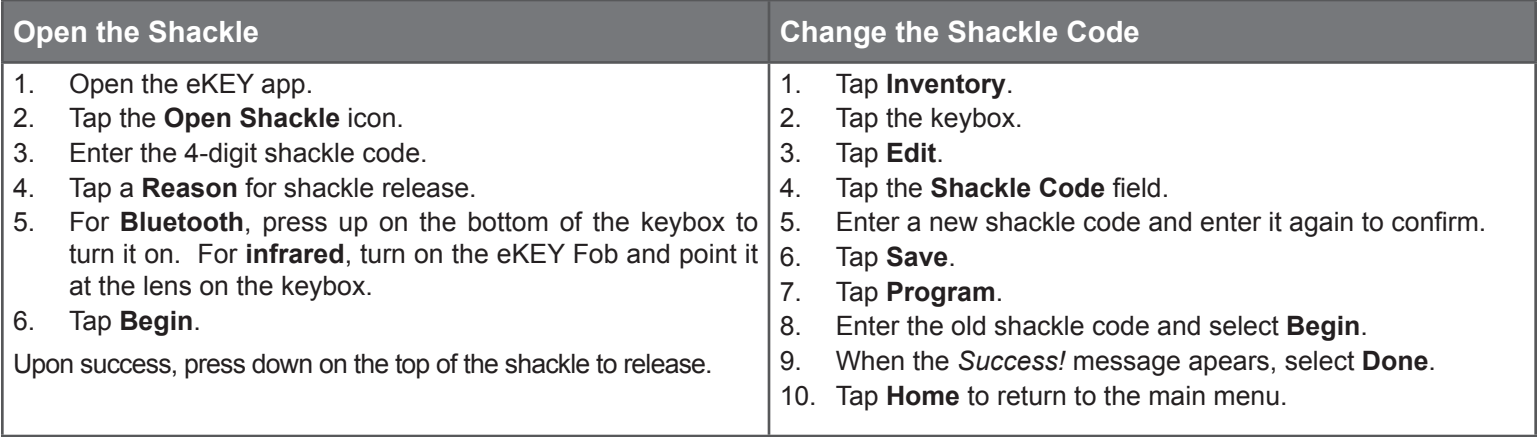